# Образовательное пространство Интернета и возможности встраиваемых мини-приложений

#### Андрей Валентинович Диков,

доиент кафедры информатики и вычислительных систем Пензенского госидарственного педагогического университета им. В. Г. Белинского, кандидат педагогический наук

• гаджет • виджет • социальные сети

С появлением Интернета в России всё возникают и возникают новые термины, связанные с развитием интернет-технологий. Так, очередными новыми словами являются «гаджет» и «виджет».

Гаджет (от англ. gadget - безделушка, ерунда) — какое-либо приспособление или устройство, техническая новинка. Гаджетом можно считать любой цифровой прибор, достаточно небольшой, чтобы надеть на руку или подключить к ПК, КПК или смартфону<sup>1</sup>. Например, стильные цифровые часы это гаджет. Пожалуй, самым известным гаджетом сегодня является интернет-планшет iPad от компании Apple.

**Виджет** (от англ. widget - «штуковина». «штучка») — любое полезное приспособление.

В информатике гаджет или виджет - небольшое приложение (мини-приложение) для решения отдельных задач или быстрого получения информации из Интернета без помощи браузера, интегрированное в какой-либо документ (например, веб-страницу) или на рабочий стол операционной системы. Внешне цифровые гаджеты и виджеты представляют собой небольшие формы-окна, предоставляющие дополнительную информацию, например, прогноз погоды или курс валют.

Гаджет от виджета отличается только тем, что он может быть и реальным устройством, и цифровым мини-приложением, а виджет - только мини-приложением.

Типичными примерами гаджетов как миниприложений являются Google Gadgets (существуют варианты для боковой панели Google Desktop и для веб-страницы или блога iGoogle).

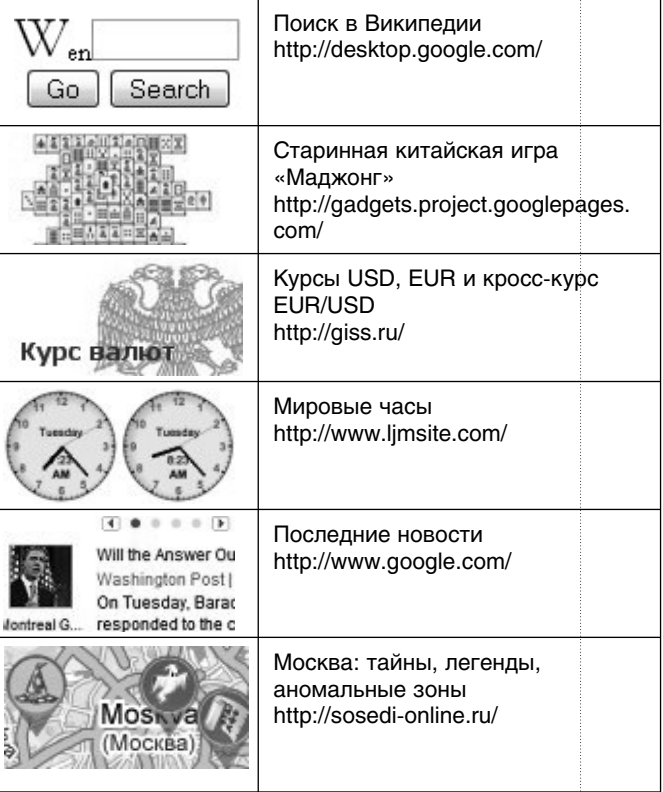

Ещё одним примером гаджетов не как устройств являются мини-приложения для боковой панели опе-

рационной системы Windows 7.

1 Статья в Википедии - свободной энциклопедии. http://ru.wikipedia.org/wiki/Гаджет

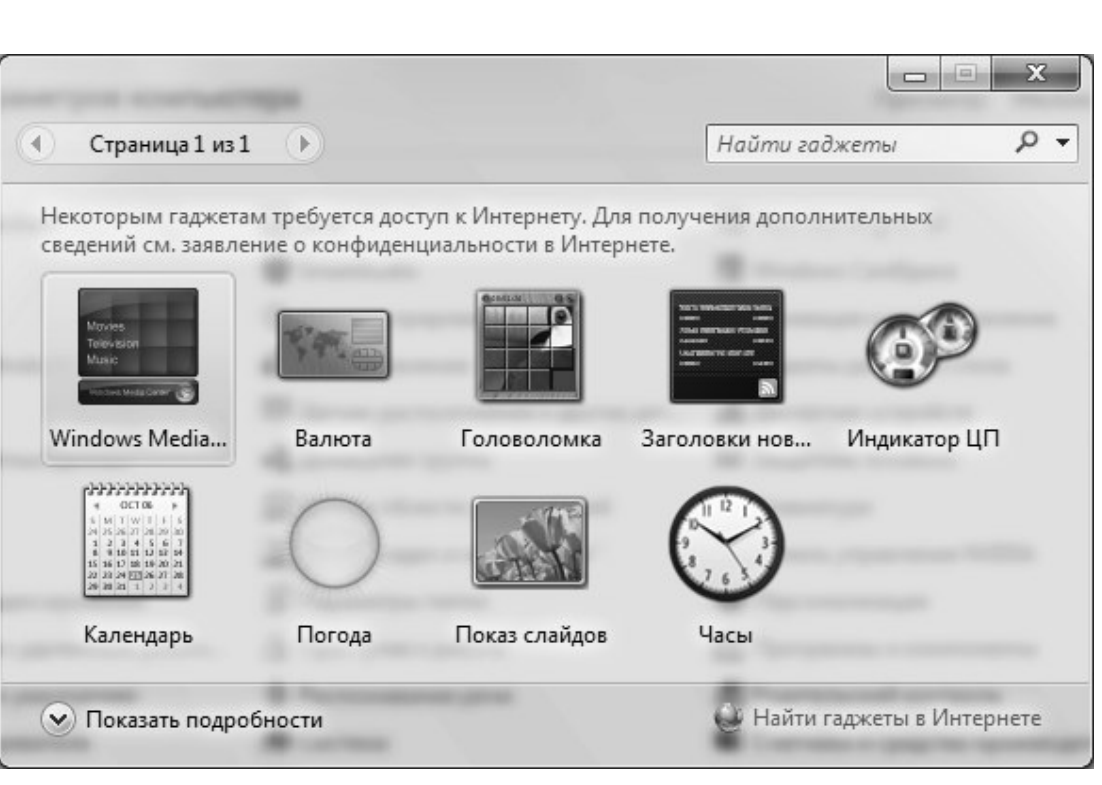

В Интернете можно встретить большое число виджетов для встраивания в свой блог или веб-страницу.

## AudioPal (звук)

С помощью сервиса AudioPal [http://www. audiopal.com/] можно бесплатно, указав только адрес своей электронной почты, создать звуковой файл, который и будет выслан на указанный адрес.

Запускает начало процесса кнопка

GET YOURS IT'S FREE!

AudioPal поддерживает следующие способы создания звукозаписи:

- через телефонный звонок;
- через микрофон;

• напечатать текст, который система преобразует в звук (есть возможность выбора языка и голоса для прочтения текста);

• загрузить готовый аудиофайл в формате mp3.

Всего за 3 шага можно подготовить и отправить на свой имейл информацию о созданном звуковом файле. В высланном системой письме будет содержаться ссылка на сгенерированный виджет в следующем тексте «Click Here to pickup your Audio-Pal code» (Щёлкни здесь, чтобы взять код). В открывшейся веб-странице можно увидеть изображение виджета и прослушать через него звукозапись. Красная кнопка «Copy» положит в буфер обмена код для встраивания виджета в блог или веб-страницу.

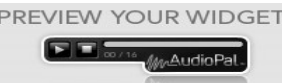

<img style=»visibility:hidden;width:0px;height:0p x;» border=0 width=0 height=0 src=»http://c.gigcount.com/wildfire/IMP/CXNID=2000002.0NXC/b T\*xJmx\*PTEyOTczNTgzNDQ4OTImcHQ9MTI5N zM1ODM3MjMzNiZwPTk3NTA3MiZkPTQyNyUy MC\*lMjBBdWRpb1BhbCUyMFdpZGdl/dCZnPTE mbz\*wNTIxZTMwMDcxZTU\*NmEyYjBkN2ZlYzE5 NDdkMWJhMSZvZj\*w.gif»/>

 $\lt$ object height = »45 » width = »167 » type = » application/x-shockwave-flash » id=»audioPalPlayer» data=»http://content. oddcast.com/host/audiopal/swf/ workshop\_player\_ shell.swf?mId=38888622.1&doorId=427&ds=htt p://host-d.oddcast.com/ &playOnLoad=false»>

<param name=»movie» value=»http://content. oddcast.com/host/audiopal/swf/workshop\_player\_ shell.swf?mId=38888622.1&doorId=427&ds=htt

# <u> Экспертиза, изтерения, диагностика</u>

p://host-d.oddcast.com/ &playOnLoad=false» />  $<$ param name=»allowscriptaccess»  $value = \times allow$ always»  $/$  $<$ param name=»allownetworking» value=»all» /><param name=»base» value=»/swf/» /><param name=»quality» value=»high» /><param name=»bgcolor» value=»#e8e9e3» /><param  $name = *height * value = *45 *$  /><param  $name = wwidth w$  value= $v167w$  $/$ >  $<$ param name=»wmode» value=»transparent» />

</object>

### **Chox (yar)**

Cbox (от англ. chat box — оболочка для чата) [http://cbox. ws/] - чат для социальной сети, обладающий рядом возможностей: имеет историю сообщений, элементы управления чатом, хорошо настраивается под сайт. У бесплатной версии меньше возможностей по сравнению с платной. Для получения кода виджета необходимо зарегистрироваться.

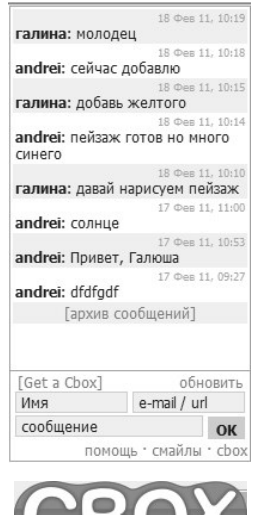

Социальные сети, предназначенные для обмена мультимедиа-материалами пользователей Интернета, предлагают код для встраивания (embed) размещённого мультимедиа в виде виджетов на веб-страницах или блогах клиентов, или в других социальных службах.

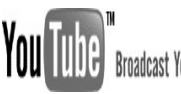

Broadcast Yourself **YouTube** (возможный перевод с англ. - твоя труба/камера) [http:// www.youtube.com/] - сервис, предоставляющий возможность бесплатного размещения и просмотра любительского видео. Другими словами, это хранилище нелицензионных видеоматериалов. Проект запущен в начале 2005 года Стивеном Ченом и Чедом Хёрли. Служба использует технологию Flash Video (flv), позволяющую получить хо-

рошее качество записи при небольшом объёме передаваемых данных. Для размещения видеоматериала необходимо завести аккаунт. Сервис позволяет закачивать видео в различных форматах, но сразу преобразовывает его во флэш. YouTube позволяет через опцию «Встроить» взять htmlкод для внедрения видеоролика на свой веб-документ (блог, веб-страницу и т.п.). Опция «Отправить» даёт только гиперссылку на видеоролик. Просмотр внедрённого видео осуществляется в виде онлайн трансляции.

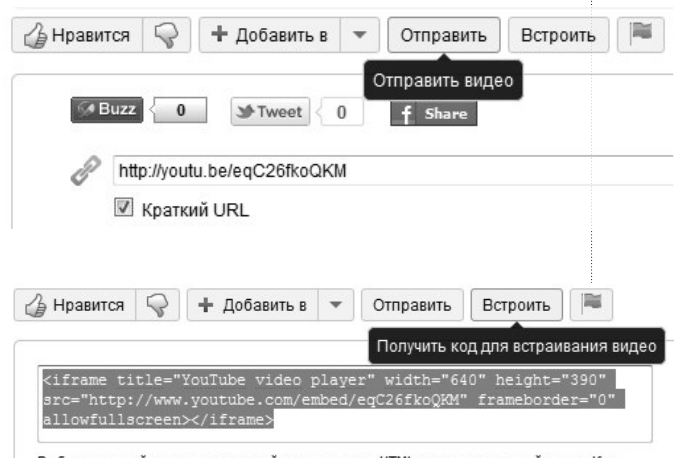

Выбрав нужный вариант, скопируйте и вставьте HTML-код, приведенный выше. Код меняется в зависимости от вашего выбора

Сервис YouTube предоставляет даже некоторые инструменты редактирования размещённого видео: добавление звуковой дорожки, субтитров и аннотаций.

**Issuu** [http://issuu.com/] — англоязычный социальный сервис для создания (цифровых книг, брошюр, журналов, газет и т.д.) и обмена публикациями - электронными книгами. После загрузки на сервер документов происходит их конвертация в электронную книгу (для просмотра требуется плагин Flash-плейер). После конвертации, так же как YouTube и SlideShare, сервис предоставляет html-код для внедрения в блог или любой другой веб-сайт. Issuu имеет достаточно удобный просмотр. Книгу в буквальном смысле можно «пролистать». Существует удобное цифровое увеличение и перемещение страницы по экрану. Бесплатные ресурсы сопровождаются рекламой.

Конкурентным сервисом для обмена публикациями является англоязычный Myebook [http://www.myebook.com/].

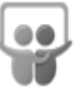

**Slideshare** [http://www.slideshare. net/] (с англ. slide share– поделись слайдами) — служба, предназначенная для публикации презентаций, разработанных, например, в приложении PowerPoint, и просмотра их посетителями данного интернет-ресурса. Cервис Slideshare открылся в 2006 году. С его помощью появилась возможность быстрого обмена и распространения разработанных презентаций. Слайд-хостинг преобразует загруженные презентации в формат Flash, что позволяет просматривать видеоклипы в режиме реального времени (трансляция), уменьшать размер исходного файла и не запускать программу разработки презентаций.

Интерфейс ресурса пока не поддерживает русский язык, но это сильно не затрудняет работу с ним. Так, чтобы загрузить презентацию на сервер, нажимаем кнопку «UPLOAD».

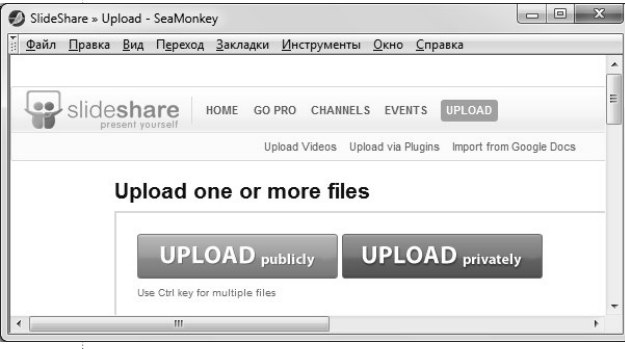

После загруки и конвертации появится опция, по которой можно скопировать html-код и добавить его либо в свой блог, либо на свою веб-страницу или любой другой разрабатываемый веб-документ c тем, чтобы внедрить в него презентацию вместе с пультом управления (виджет).

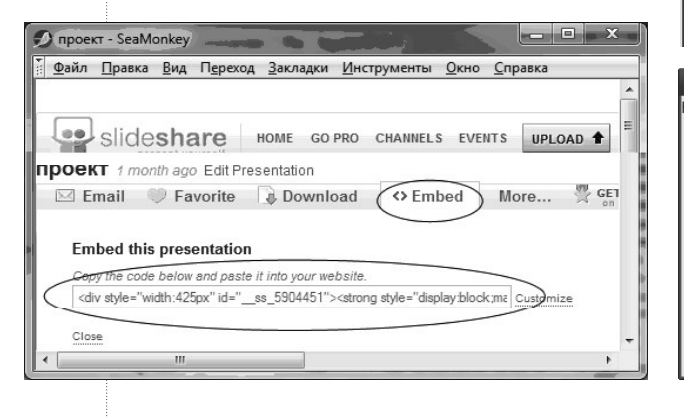

Вместо внедрения виджета презентации можно ограничиться добавлением гиперссылки на неё. На странице «My Uploads» (Мои загрузки) через правый щелчок копируем ссылку на презентацию и затем вставляем в свой веб-документ.

Похожими англоязычными сервисами для создания и обмена презентациями являются **Prezi** [http://prezi.com/] и **Slideboom** [http:// www.slideboom.com/], документы **Google** c частично русским интерфейсом [http://docs. google.com/].

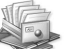

 **WebAsyst Файлы** [http://www.webasyst.ru/files/] — русскоязычный сервис для хранения пользовательских файлов в Интернете, обмена файлами и совместной работы с файлами. Хранящиеся в архиве WebAsyst файлы можно отправить друзьям и коллегам, встроить с помощью виджетов на форумы, блоги и сайты. Настройка позволяет установить возможность добавления в папку файлов сторонних лиц. Сервис доступен после регистрации.

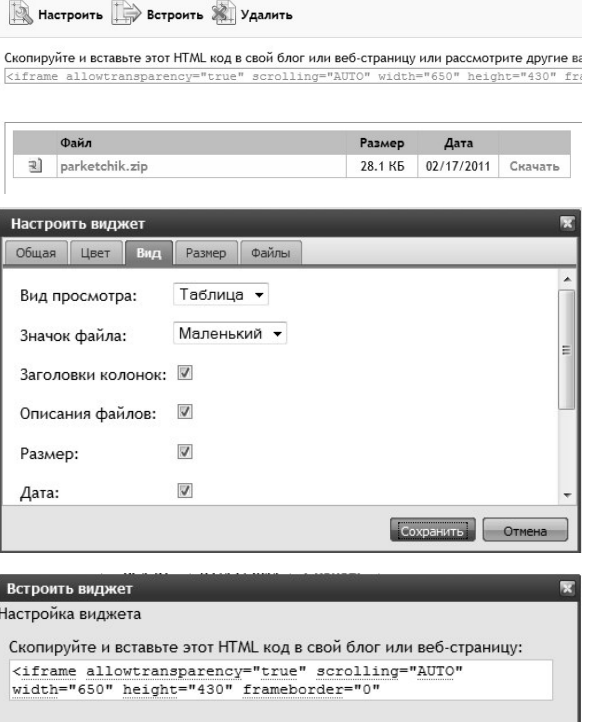

Закрыть

Постоянная ссылка на виджет (открыть в новом окне): http://dikov.webasyst.net/files/3b8730af

+ TypePad | Add to iGoogle

**ДИКОВ А.В.** ОБРАЗОВАТЕЛЬНОЕ ПРОСТРАНСТВО ИНТЕРНЕТА И ВОЗМОЖНОСТИ ВСТРАИВАЕМЫХ МИНИ-ПРИЛОЖЕНИЙ 156